#### **ASISTENCIA TECNICA**

Para atender sus dudas, aclaraciones o asistencia en la instalación y operación de su producto MASTER, póngase en contacto con nosotros:

- Soporte en línea: Desde nuestra página Web mande su mail.
- Atención Personalizada: Gerencia de Calidad y Soporte Técnico.
	- o Teléfono: 01 55 5887-8036 extensiones: 226 y/o 254.

**[www.master.com.mx](http://www.master.com.mx/) [ventas@master.com.mx](mailto:ventas@master.com.mx)**

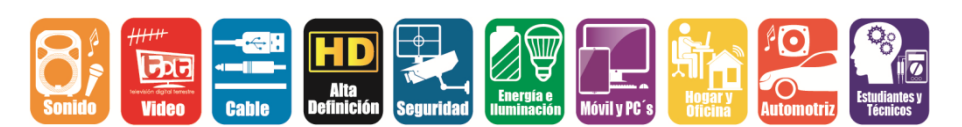

#### **POLIZA DE GARANTIA**

PRODUCTO: CONVERTIDOR DECODIFICADOR DIGITAL TDT MARCA: MASTER<br>MODELO: TDT-PLU MODELO**:** TDT-PLUSWIFI

DISTRIBUIDORA DE COMPONENTES AUDIO Y VIDEO S. A. DE C.V. Agradece a usted la compra de este producto, el cual goza de una garantía de **1 año** contra cualquier defecto de fábrica, la cual ampara todas las piezas y componentes del producto, así como también la mano de obra y gastos de transportación, sin ningún cargo para el consumidor, contados a partir de su fecha de compra como material nuevo.

Para hacer efectiva la garantía deberá presentar el producto y póliza de garantía sellada en el lugar donde lo adquirió y/o en nuestro centro de servicio de DISTRIBUIDORA DE COMPONENTES AUDIO Y VIDEO, S.A. DE C.V., ubicado en: Av. Pirules No. 134-D Int. 14 Col. Industrial San Martín Obispo CP 54769 Cuautitlán Izcalli, Estado de México o comuníquese al TEL/FAX: 5887 8036, en donde también usted podrá encontrar partes, componentes, consumibles y accesorios.

DISTRIBUIDORA DE COMPONENTES AUDIO Y VIDEO, S.A. DE C.V., se compromete a reparar el producto defectuoso o cambiarlo por uno nuevo o similar (en el caso de que se haya descontinuado), cuando no sea posible la reparación, a consecuencia de un defecto de fabricación previo diagnóstico realizado por nuestro centro de servicio, sin ningún cargo para el consumidor. El tiempo de reparación no será mayor de 30 (treinta) días naturales contados a partir de la fecha de recepción del producto en nuestro centro de servicio. Esta garantía no tendrá validez en los siguientes casos:

- 
- Cuando el producto hubiese sido utilizado en condiciones distintas a las normales. Cuando el producto no hubiese sido operado de acuerdo con el instructivo de uso que le acompaña.
- Cuando el producto hubiese sido alterado o reparado por personas no autorizadas por DISTRIBUIDORA DE COMPONENTES AUDIO Y VIDEO S. A. DE C.V.

#### NOMBRE DEL CONSUMIDOR:

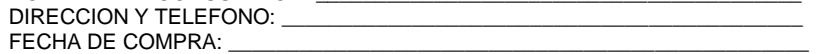

#### **IMPORTADOR:**

**DISTRIBUIDORA DE COMPONENTES AUDIO Y VIDEO, S.A. DE C.V. Av. Pirules No. 134-D Int. 14 Col. Industrial San Martín Obispo CP 54769 Cuautitlán Izcalli, Estado de México TEL: 01 (55) 5887 8036 para soporte técnico ext. 254,281,318 y 320 y garantías ext. 226 RFC: DCA 990701 RB3**

**Página 20**

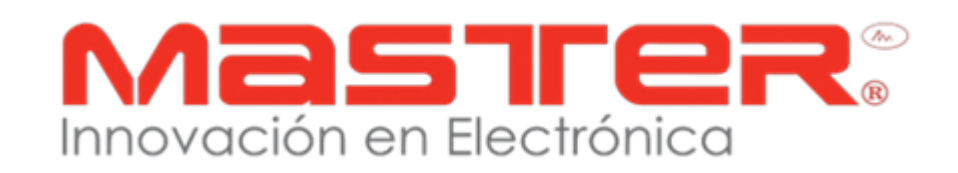

# **MANUAL DE INSTRUCCIONES**

# **CONVERTIDOR/DECODIFICADOR DIGITAL TDT**

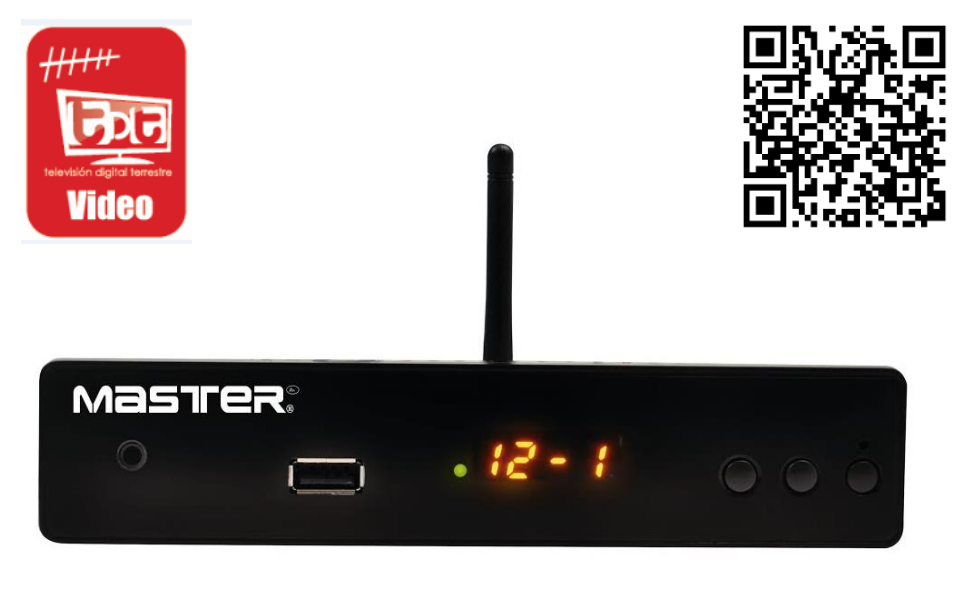

**TDT-PLUSWIFI**

## **POR FAVOR ANTES DE UTILIZAR SU NUEVO SINTONIZADOR DIGITAL DE TELEVISION LE RECOMENDAMOS, LEA COMPLETAMENTE LAS INSTRUCCIONES DE ESTE MANUAL.**

Gracias por adquirir productos MASTER los cuales son fabricados bajo las normas internacionales de calidad y seguridad garantizando la calidad de materiales y buen funcionamiento.

# **INSTRUCCIONES DE SEGURIDAD**

- 1. Las especificaciones están sujetas a cambios sin previo aviso. Master no asume ninguna responsabilidad por daños derivados del mal uso del equipo.
- 2. Deben leerse todas las instrucciones de operación y de seguridad antes de operar este producto. Mantener estas instrucciones para futuras referencias.
- 3. Para evitar el riesgo de descarga eléctrica, no intente abrir el equipo. Pierde toda garantía.
- 4. Para prevenir riesgo de fuego o choque eléctrico, no exponer este producto a la lluvia, humedad, goteo o salpicadura de agua y no colocar objetos llenos con líquido, como vasos con agua encima del producto.
- 5. Antes de conectar el equipo a la toma de voltaje, compruebe que coincida con el requerido por el decodificador. En caso de no utilizar durante un tiempo prolongado desconecte del contacto el adaptador de ca/cc.
- 6. Asegúrese de no colocar el cable de energía donde alguien pueda tropezar o deformarse en especial en los conectores
- 7. No bloquear las ranuras de ventilación con artículos como periódico, cortinas, servilletas, etc. instalar de acuerdo con las instrucciones del fabricante.
- 8. No instalar este producto cerca de fuentes radiadoras de calor como estufas u otros productos que generar calor (incluyendo amplificadores).
- 9. Solo usar accesorios/refacciones recomendados por el fabricante.
- 10. Referir todo servicio al centro de servicio autorizado. El servicio es requerido bajo las siguientes condiciones: Cuando el producto está dañado de cualquier forma; cuando la clavija o el cordón de alimentación estén dañados; cuando ha sido derramado liquido o han caído objetos en el interior del producto; cuando el producto ha sido expuesto a la lluvia o agua; cuando el producto no opera adecuadamente; cuando el producto se ha caído o golpeado.
- 11. No deje caer o tirar el producto.
- 12. Únicamente limpie con paño seco y suave.
- 13. Utilice baterías alcalinas o baterías recargables, coloque las baterías en la dirección correcta
- 14. Tire las baterías usadas en un lugar autorizados.
- 15. Usar este producto en lugares con clima moderado.
- 16. Todas las imágenes de las instrucciones son sólo para referencia.
- 17. En el caso de que la unidad cause interferencia a la señal de radio o TV, la cual puede ser determinada apagando y encendiendo la unidad, se recomienda al usuario tratar de corregir la interferencia siguiendo los pasos siguientes:
	- Reoriente o reubique la antena receptora
	- Incremente la separación entre la unidad y el receptor.
	- Conecte el equipo a tomacorrientes diferentes.
	- Consulte a su distribuidor o a un técnico de servicio autorizado.

#### MANUAL DE USUARIO

**21. WIFI (NOTA: Conecte la antena a un puerto USB)**

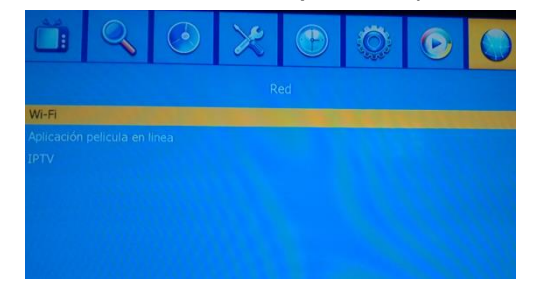

Seleccione WIFI y presione OK aparecerá una ventana para el modo de configuración "DHCP" (dirección IP proporcionada por el equipo) o "IP estática" (dirección determinada por el equipo)

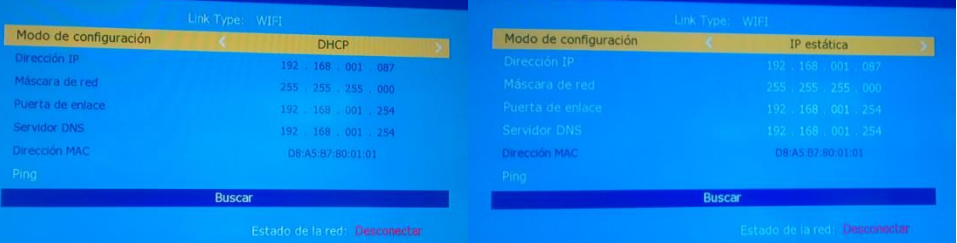

Posterior de haber seleccionado el modo de configuración seleccione "BUSCAR" y ubique su red WIFI seleccione su red e introduzca la contraseña de su red, presione "OK" y el decodificador se conectará a la red y podrá utilizar la aplicación "YOUTUBE"

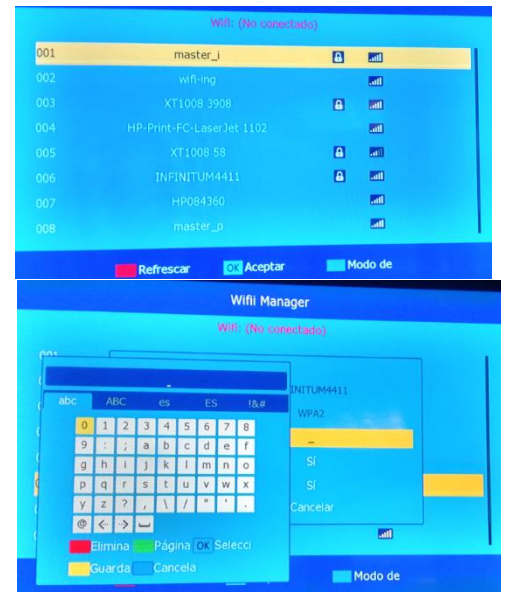

**Página 19**

# **20. Configuración de DVR**

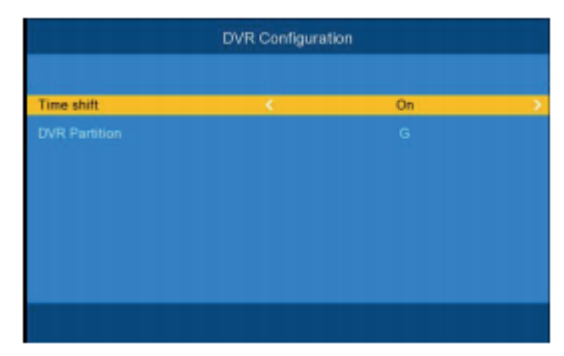

**Cambio de tiempo**

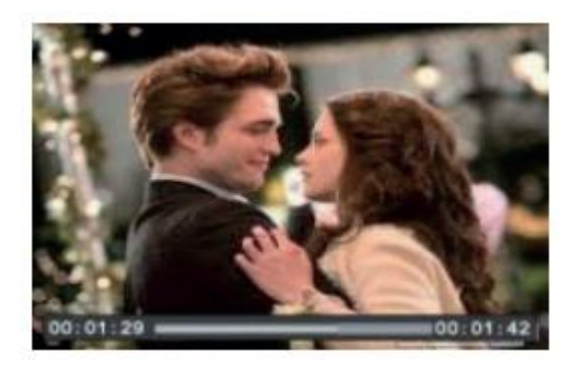

Presione el botón [Pause] y después puede presionar [PLAY] en cualquier momento, la unidad comenzará a reproducir el programa grabado desde el principio. Presione [Fast Forward] / [Fast Back] para adelantar rápido o retroceder rápido a través de la grabación actual.

Nota: el desplazamiento de tiempo sólo está disponible cuando el disco duro USB está conectado al sistema y la lectura / escritura de velocidad es lo suficientemente alta como para soportar eso.

Primero presione la tecla [Stop] para finalizar el modo de reproducción. La unidad seguirá grabando, pero volverá al tiempo actual. Si presiona [Pause] la reproducción comenzará desde el principio de la grabación. Presione el botón [Stop] de nuevo para detener la grabación.

# **ESPECIFICACIONES**

- 1. Alimentación: 100 240 V ~ 50/60 Hz 8 W
- 2. Resolución: 480p / 720p / 1080i / 1080p @ HDTV / 480i @ SDTV
- 3. Impedancia de entrada: 75 Ω
- 4. Ancho de banda: 6 MHz
- 5. Temperatura de operación: 0° 40° (+32° a 104° F)
- 6. Humedad: 20% a 90% no condensada
- 7. Temperatura de almacenamiento: 20 ° 60 ° C (20° 140° F)

# **Señal de audio compatible con:**

- MPEG-1 (capa I y capa II)
- Relación de muestra: 32 kHz, 44,1 kHz, 48 kHz
- $\bullet$  Salida de audio estéreo: 1 Vpp  $\pm$  10%

Las especificaciones y el diseño de este producto están sujetos a cambios para mejoras de los mismos sin previo aviso.

**Página 3**

### **Señal de video compatible con:**

- MPEG-2 MPEG-4
- Compuesto ( CVBS): NTSC, 480i
- Nivel CVBS:  $1$  Vpp  $\pm$  10%
- HDMI: 480i / 720p / 1080i / 1080p
- PANEL FRONTAL

#### **Control remoto:**

Alimentación: 3 V --- (2 x AAA)

### **Voltaje de alimentación:**

- $\bullet$  Alimentación: 100 240 V ~ 50/60 Hz
- Consumo nominal: 8 W
- Consumo en espera: .1 W

# **PANEL FRONTAL**

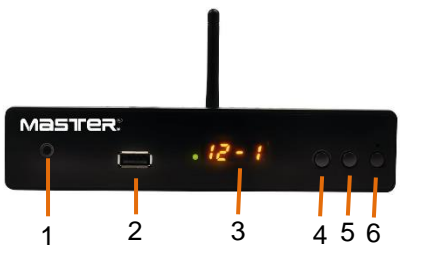

**PANEL POSTERIOR**

#### **1.** Entrada auxiliar 3.5mm (audífonos) **2.** USB **3.** Display **4.**Cambio de canal (-) **5.**Cambio de canal (+) **6.**Apagado/encendido

**1. RF IN:** Este conector se conecta a la antena externa. **2. RF OUT:** Este conector se alimenta de

la señal RF a cualquier televisor u otro sistema de vídeo, o conecte con la televisión por el canal de RF. **3. COAXIAL DIGITAL:** Salida de audio

digital **4. HDMI:** Alta definición de audio y video,

se utiliza para conectarse a un dispositivo HDMI.

**5. USB:** Lector de memorias USB/Antena WIFI para conectar el decodificador a la red.

**6. AV OUTPUT:** Salida de video compuesto

**7**. **AUDIO OUTPUT:** Salida de audio estéreo

**8. Cable de alimentación:** Se utiliza para alimentar el equipo de corriente eléctrica.

**Página 4**

8

# MANUAL DE USUARIO

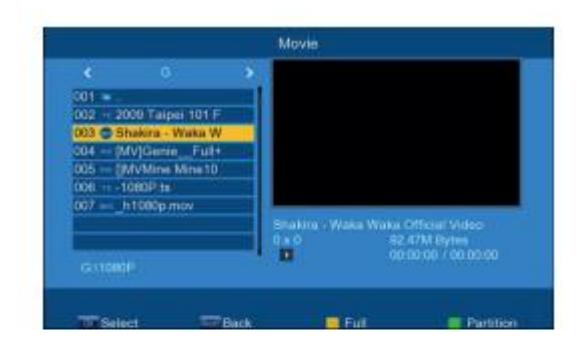

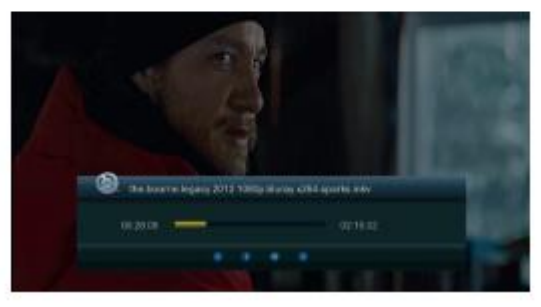

# **19. Administrador de grabación**

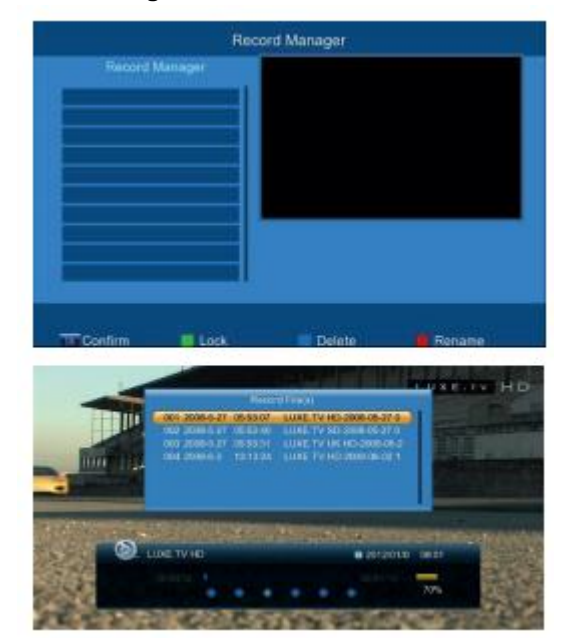

**Página 17**

2 3 4 5 6 7

 $\circ$ 

1

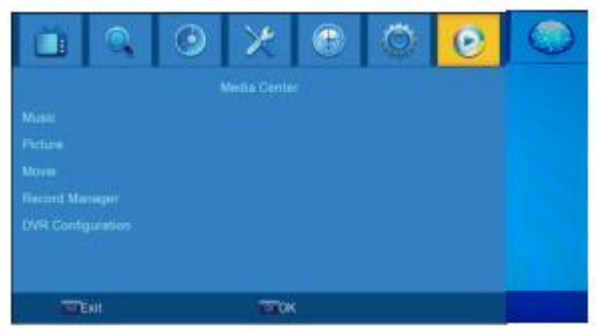

## **16. Reproducir música**

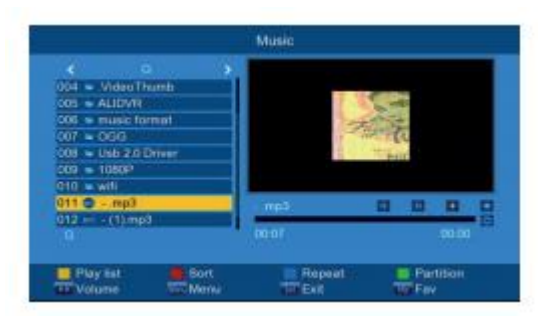

### **17. Reproducir imágenes**

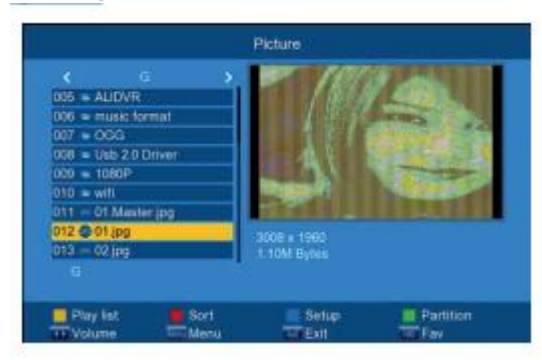

### **18. Reproducir películas**

#### **MANUAL DE USUARIO**

**SCAN** 

**CHO** 

AUDIO

REV FWD PREV NEXT

PLAY

**King** п **STOP**  $cc$ 

# **CONTROL REMOTO**

**POWER:** Se utiliza para entrar y salir del modo de espera.

**<0> - <9>:** teclas numéricas.

**MENU:** Muestra el menú principal en la pantalla del televisor, cuando se vuelve a presionar el menú desaparece.

**OK:** Para confirmar la configuración actual, o mostrar la lista de canales en modo de no hay menú.

**VOL- / VOL +:** Aumenta / disminuye el volumen, o para mover el cursor.

**CH- / CH +:** Avance / regreso de canales, o para mover el cursor.

**EPG:** Muestra la guía electrónica de programas.

**FAV:** Muestra la lista de canales favoritos.

**RECALL:** Vuelve al canal visto anteriormente.

**Rojo / Verde / Amarillo / Azul:** Se utiliza para navegar entre páginas en modo de teletexto y otras funciones especiales en el MENÚ.

**HDMI:** Interruptor de resolución de vídeo.

**TIMER:** Ajuste de temporizador.

**AUDIO:** Cambia el idioma de audio y el sonido de canal de izquierda / derecha (depende de la disponibilidad del canal)

**MasTer:** 

**EXIT:** Utilice esta tecla para salir del menú actual.

**INFO:** Muestra información sobre el canal actual.

**TV / RADIO:** Cambio entre los modos de TV y Radio.

**MUTE:** Para activar el volumen de encendido / apagado.

**CC:** selecciona la función CC.

**RATIO:** Cambiar la relación de aspecto.

**SCAN:** Escaneo automático de canales

**Página 16**

# **INSTALACION DE LAS BATERIAS**

- 1. Remover la tapa del compartimiento de las baterías.
- 2. Insertar dos baterías de 1.5 Vcc tamaño "AAA" verificando la correcta polaridad como se observa en el interior del compartimiento.
- 3. Colocar la tapa del compartimiento de las baterías nuevamente.

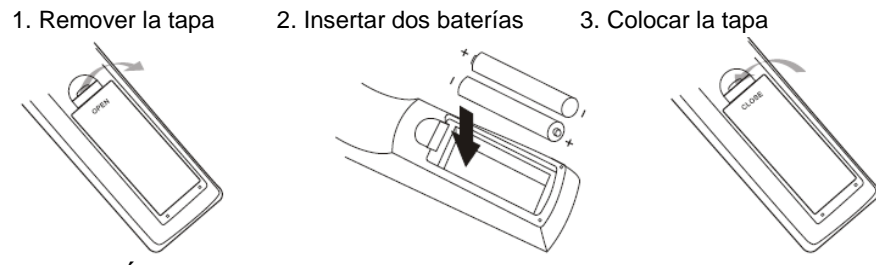

# **OPERACIÓN DEL CONTROL REMOTO**

Al operar el control remoto, apuntar directamente sobre el sensor infrarrojo del convertidor.

El control remoto tiene un rango de operación de 7 metros máximo y un ángulo de 120° máximo (60° por lado)

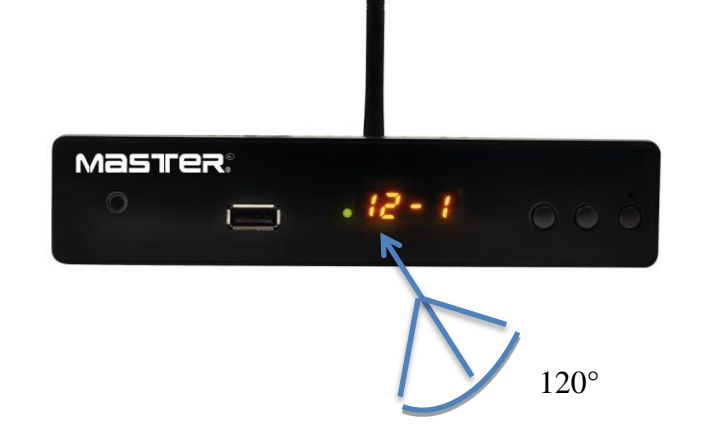

### **Notas:**

 El control remoto no opera, si hay obstáculos entre él y el sensor infrarrojo del convertidor.

Los rayos solares o luz muy brillante sobre el sensor infrarrojo del convertidor, disminuye la sensibilidad del mismo y puede no responder a la señal del control remoto.

#### **Página 6**

MANUAL DE USUARIO

.

# **13. Actualizar USB**

Puede seleccionar el software de actualización por USB.

Seleccione el archivo de actualización, presione OK, y se actualizará aproximadamente de 3 a 5 minutos.

Durante esto proceso, no realice ninguna otra operación.

Nota: La actualización del Software sólo admite el disco FAT32U.

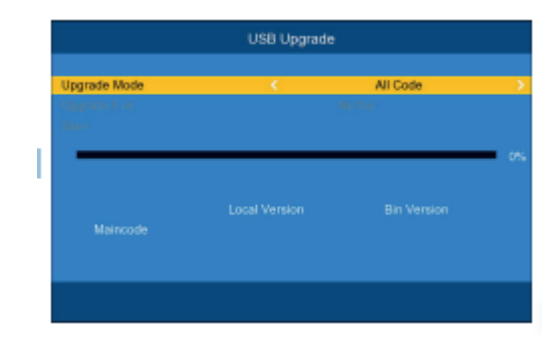

# **14. Actualizar OTA**

1) Configuración automática OTA.

# 2) Configuración manual OTA

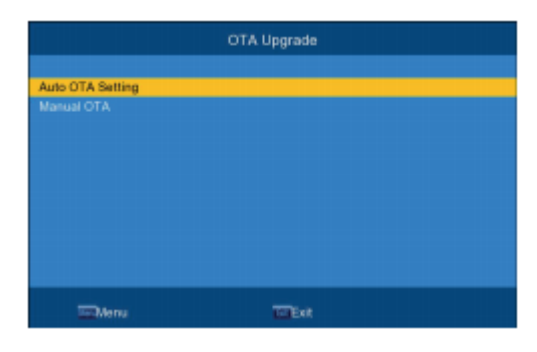

### **15. Centro de medios**

Para acceder al menú, presione el botón MENU y seleccione [Media Center] con las teclas derecha / izquierda.

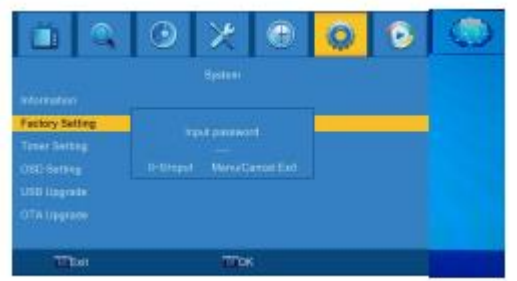

# **11. Configuración de temporizador**

Configurar el temporizador:

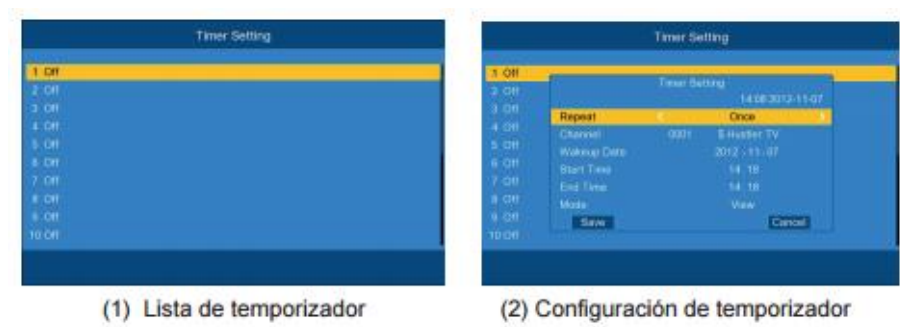

# **12. Configuración OSD**

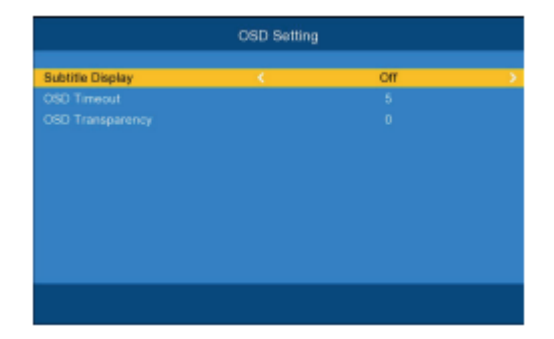

## MANUAL DE USUARIO

# **CONEXIÓN**

Coloque el decodificador en una superficie estable.

## **Conectando cables**

Para una conexión básica del decodificador al televisor, puede utilizar la conexión AV. Para una conexión de mayor calidad, utilice una conexión HDMI directa, como se muestra a continuación. Conectar un amplificador de audio como coaxial es una opción.

**Precaución:** Asegurarse de que el voltaje de la fuente de alimentación corresponda con el voltaje marcado en el convertidor. Para prevenir riesgos de fuego o choque eléctrico no abrir la cubierta o parte posterior del receptor. Antes de la operación, apague todos los dispositivos que va a conectar (TV y decodificador).

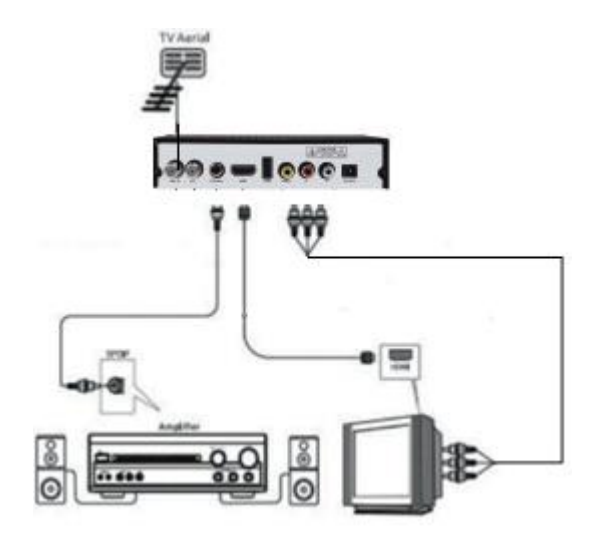

**Nota:** Cuando conecta el receptor a otro dispositivo, por ejemplo, Televisión, Videocasetera y Amplificador, asegurarse de leer el manual de operación de cada dispositivo. También, asegurarse de desconectar todos los dispositivos de la fuente de alimentación antes de realizar las conexiones.

No coloque nada encima del decodificador. Deje un espacio de 10 cm alrededor del decodificador para la radiación.

**Página 14**

# **INSTALACION POR PRIMERA VEZ**

Si utiliza la unidad por primera vez o ha restaurado la unidad a los valores de fábrica, el menú de guía de instalación aparecerá en la pantalla del televisor.

# **[OSD]** presione la tecla **DERECHA / IZQUIERDA** para seleccionar un idioma.

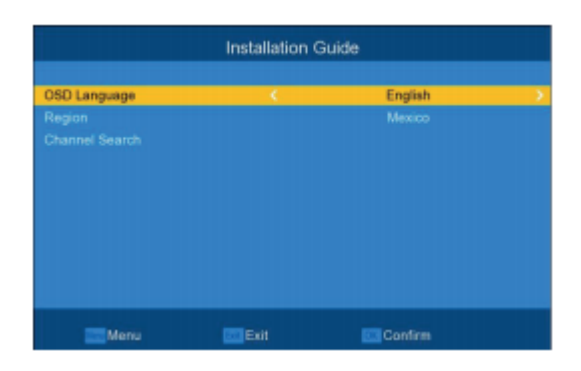

- 1. Seleccionar Lenguaje de OSD "OSD Language", presionar  $\blacktriangleleft$  o  $\blacktriangleright$  para seleccionar el idioma de despliegue deseado.
- 2. Seleccionar país "REGION", presionar "▼ " y seleccione el país con los botones " $\P$ " o " $\P$ " para seleccionar el país de su residencia.
- 3. Seleccionar búsqueda de canales "Channel Search", presionando " ▼ " y posteriormente confirmar búsqueda con la tecla " " o "OK" para iniciar la búsqueda automática de los canales de televisión.
- 4. Una vez que la búsqueda automática de los canales es finalizada, está ahora listo para ver los canales digitales de televisión.

# **OPERACIÓN BASICA**

### **1. Programa administrador de configuraciones**

Para acceder al menú, presione el botón MENU y seleccione [Program]. Utilizando las teclas Derecha / Izquierda para navegar por el menú. El menú contiene opciones para determinar el programa administrador de configuraciones. Seleccione una opción y presione OK o DERECHA para ajustar esa configuración.

Presione el botón EXIT para salir del menú.

# MANUAL DE USUARIO

# **8. Sistema**

Seleccione [System] en el menú principal para entrar al menú de Herramientas, que contiene 6 elementos del submenú:

Información, ajuste de fábrica, Configurar temporizador, Configurar OSD, actualizar USB y actualizar OTA.

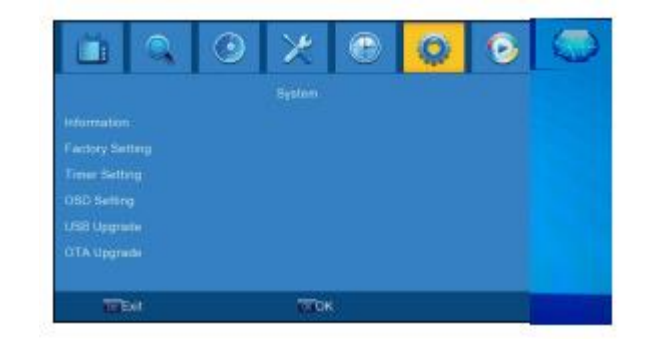

# **9. Información**

Ver modelo, información de hardware y software

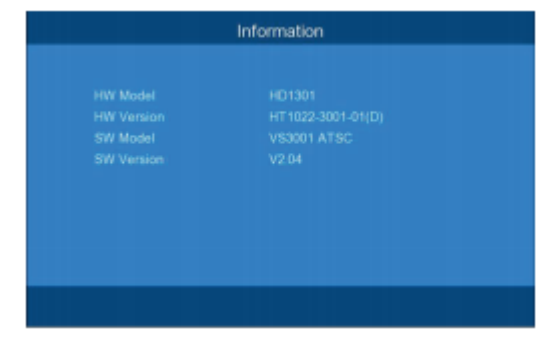

### **10. Configuración de fábrica**

Reinicie su decodificador a la configuración predeterminada de fábrica. Ingrese su contraseña o la contraseña predeterminada "0000" y presione OK para confirmar. Esta opción eliminará todos los canales y configuraciones preestablecidas.

**Página 8**

# **6. Configuración AV**

Para acceder al menú, presione MENU y seleccione [System] sistema con las teclas derecha / izquierda. El menú ofrece opciones para ajustar la configuración del sistema.

Presione las teclas arriba / abajo para seleccionar una opción y presione derecha / izquierda para ajustar la configuración.

Presione EXIT para salir del menú.

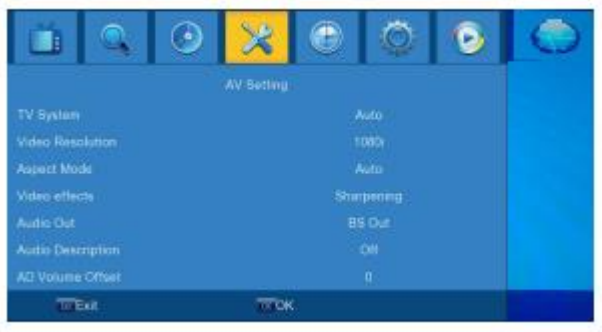

## **7. Configuración de tiempo**

Para acceder al menú, presione MENU y seleccione [Time] con las teclas derecha / izquierda. El menú contiene opciones para determinar los ajustes de tiempo. Pulse ARRIBA / ABAJO para seleccionar una opción y presione derecha / izquierda para ajustar la configuración.

Pulse EXIT para salir del menú.

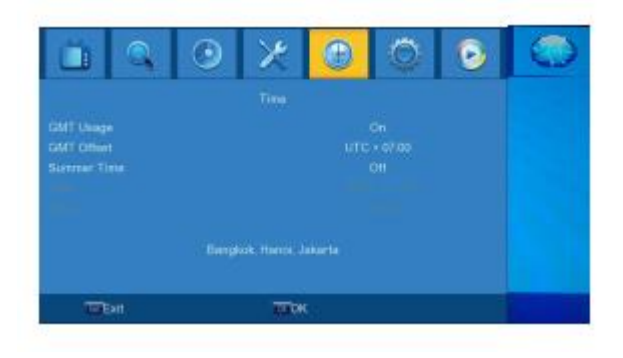

**Página 12**

#### MANUAL DE USUARIO

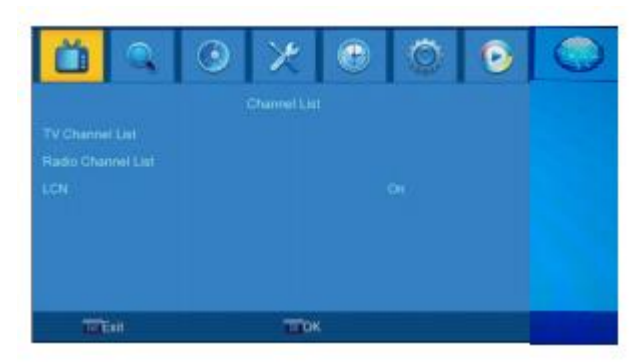

# **2. Editar programa**

Para editar las preferencias del programa (fav, lock, skip, move, sort, rename or delete), usted tendrá que entrar en el menú de edición de programas.

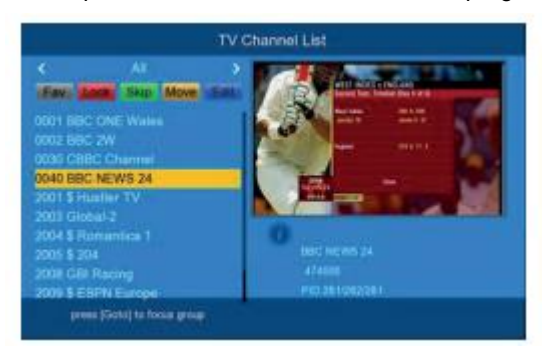

1. FAV: Puede crear una lista de programas favoritos que se puede acceder fácilmente.

2. LOCK: Puede bloquear los programas seleccionados para la visión restringida.

3. SKIP: Saltar canal de TV o radio.

4. MOVE: Mover un programa de TV o radio.

5. SORT: Ordenar los canales de la siguiente opción.

6. RENAME: Cambiar el nombre de los programas.

7. DELETE: Cuando se muestra la ventana de la lista de canales de la TV o la radio, pulse la tecla azul para entrar en el modo de edición. A continuación, pulse la tecla azul para borrar los canales.

# LCN (número de canal lógico)

No establecer LCN o apagar si desea ordenar los canales manualmente.

# **3. Búsqueda de canales**

Para acceder al menú, pulse MENU y seleccione [Búsqueda de canales] con los botones derechos / izquierda. Este menú contiene opciones para determinar los ajustes de los canales de búsqueda.

Pulse ARRIBA / ABAJO para seleccionar una opción y pulse RIGHTLEFT para ajustar la configuración.

Pulse EXIT para salir del menú

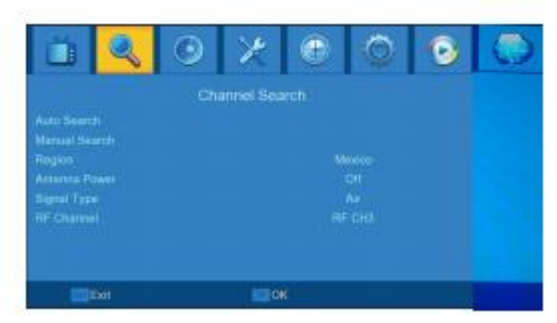

# **4. Manual search**

Esta opción le permite explorar nuevos canales sin borrar los canales y ajustes guardados previamente.

1. Seleccione [Manual Search] y luego presione OK o Derecha. Aparecerá la pantalla de búsqueda de canales.

2. Pulse la tecla DERECHA / IZQUIERDA para seleccionar la frecuencia del canal. 3. Presione OK para iniciar la búsqueda de canales.

Si se encuentra un canal, se guardará y se añadirá a la lista de canales. Si los canales no se pueden encontrar durante la búsqueda, la unidad saldrá automáticamente.

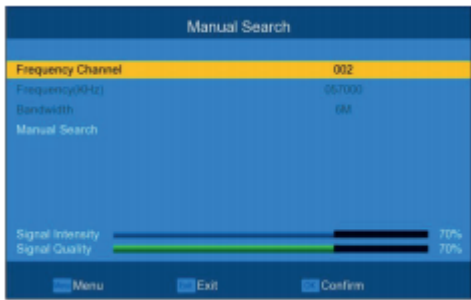

**Página 10**

### MANUAL DE USUARIO

# **Tipo de señal**

Establecer el tipo de señal aquí: Aire o Cable.

# **Canal RF**

Seleccionar canal de RF. Aquí se puede establecer Canal 3, Canal 4 o enlazar a través de RF.

**5. Opción**

Para acceder al menú, presione MENU y seleccione [Option] mediante las teclas derecha / izquierda. El menú ofrece opciones para ajustar el idioma OSD, idioma de los subtítulos y el idioma del audio.

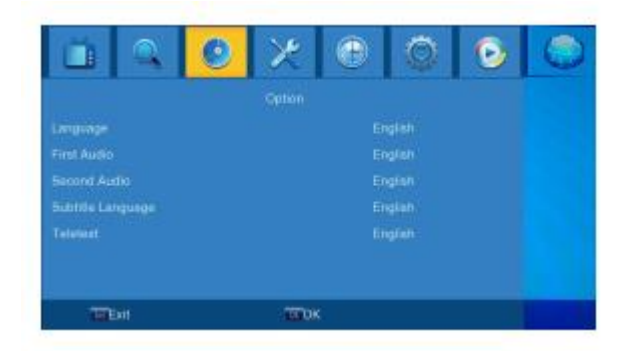

**Idioma**

Seleccione un idioma OSD.

### **Idioma de audio**

Seleccione el idioma de audio preferido para ver canales de TV.

### **Idioma de subtítulos**

Ajuste el idioma de subtítulos predeterminado.

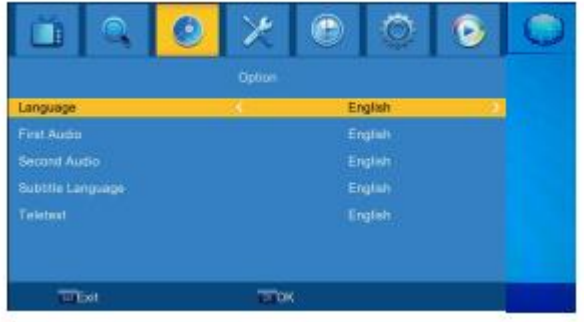